## Работа с основным меню

При переходе в мобильную версию сервиса отобразится окно входа:

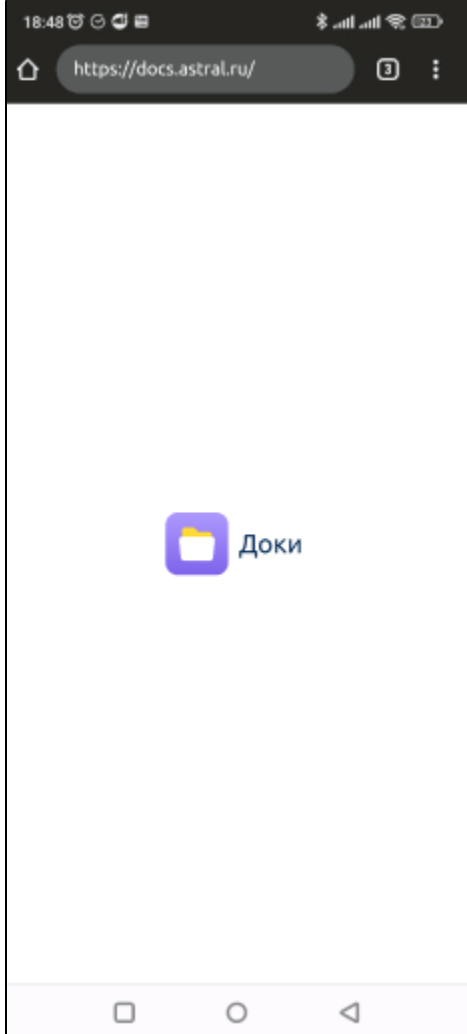

Если у вас заполнено имя и отчество, окно входа выглядит следующим образом:

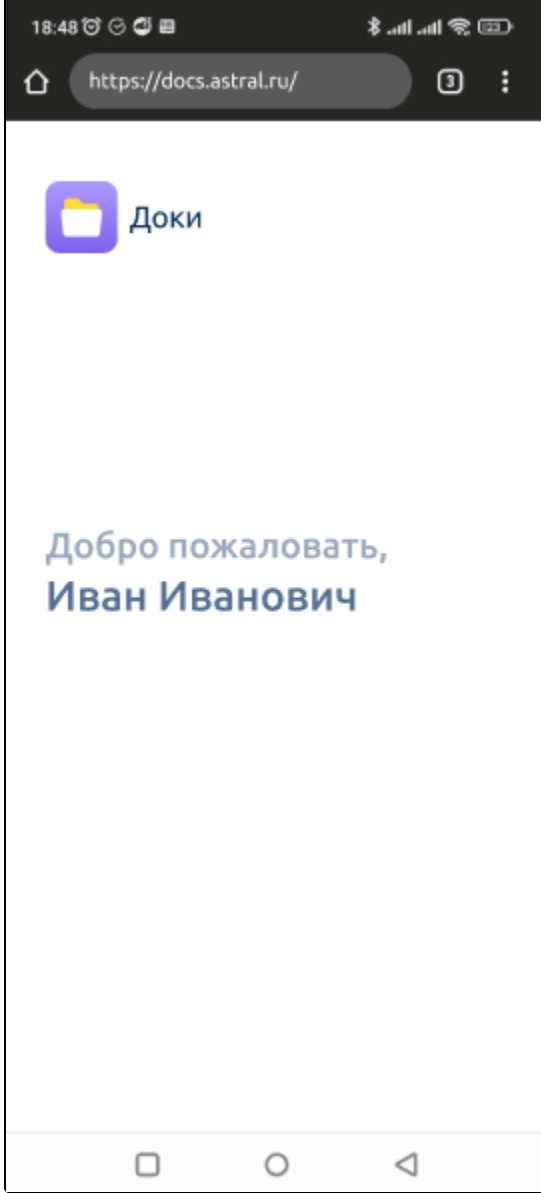

После загрузки отобразятся все организации, в которых вы являетесь сотрудником:

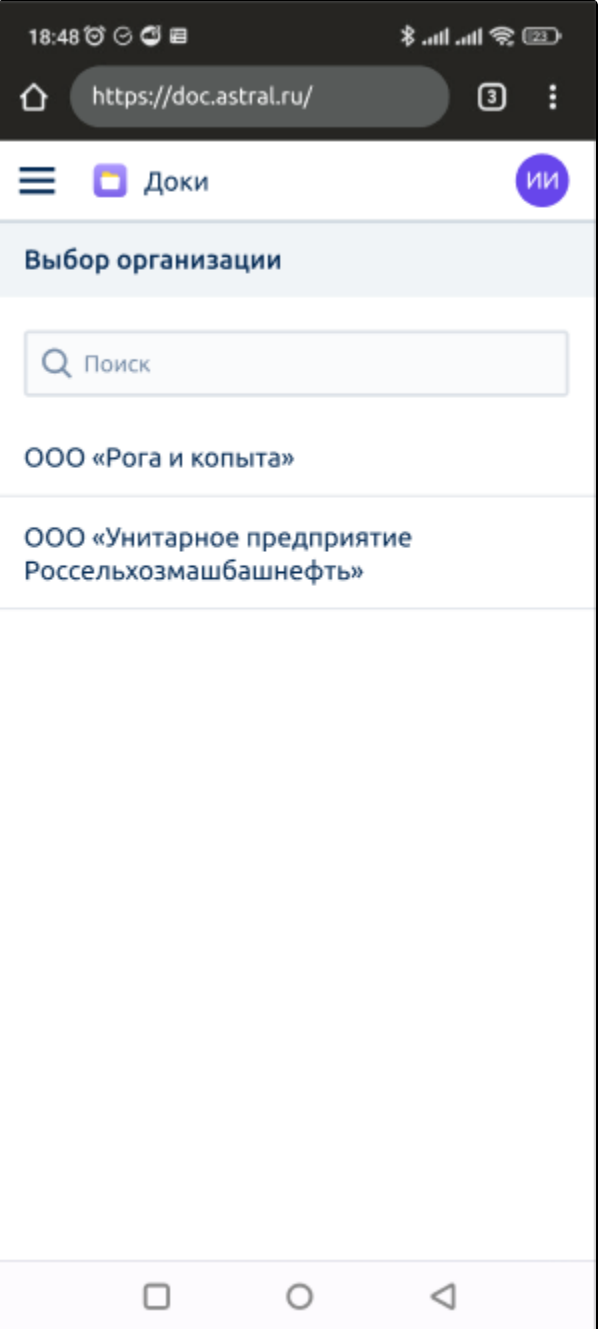

## Поиск организации

Чтобы найти нужную организацию, в строке поиска начните вводить название организации. По мере ввода ниже будут отображаться подходящие организации:

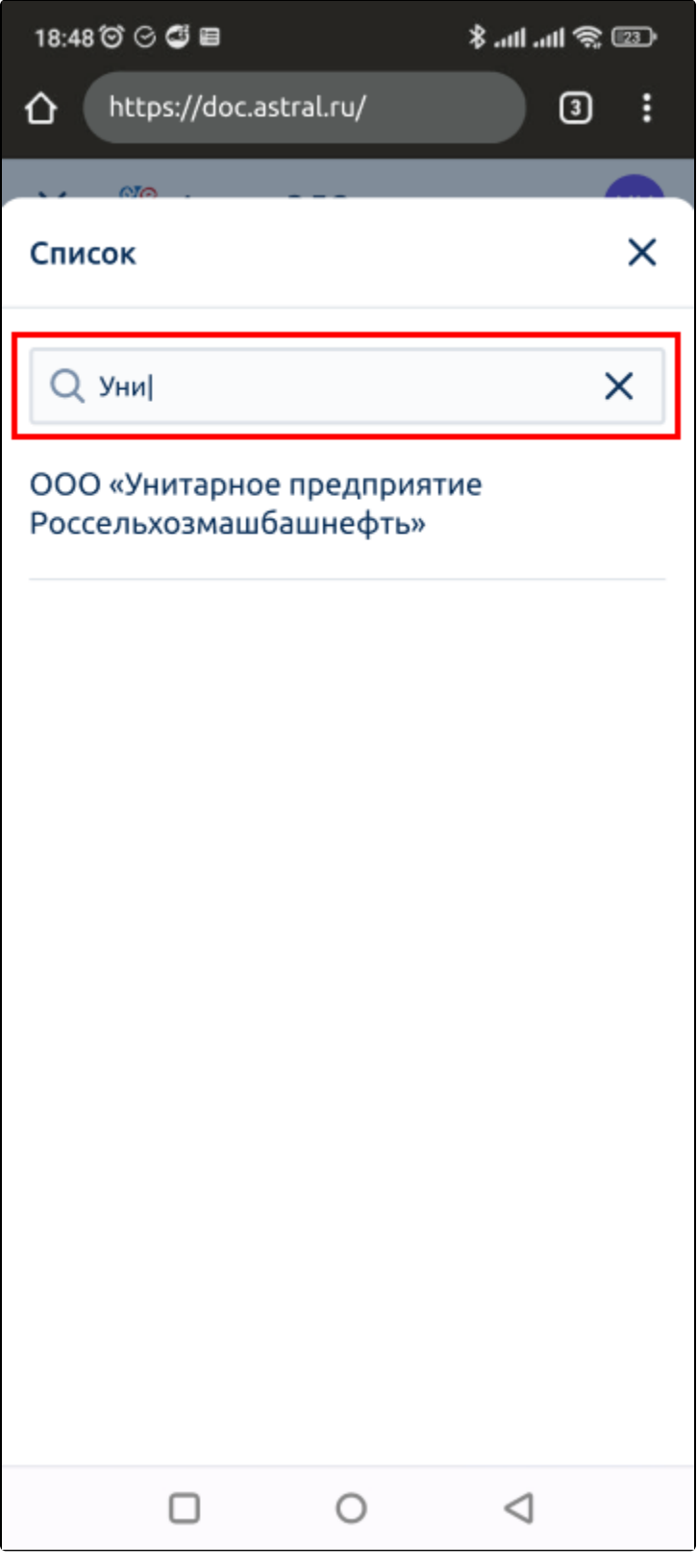

## Выход из аккаунта

Чтобы выйти из аккаунта, нажмите на иконку в верхнем правом углу экрана:

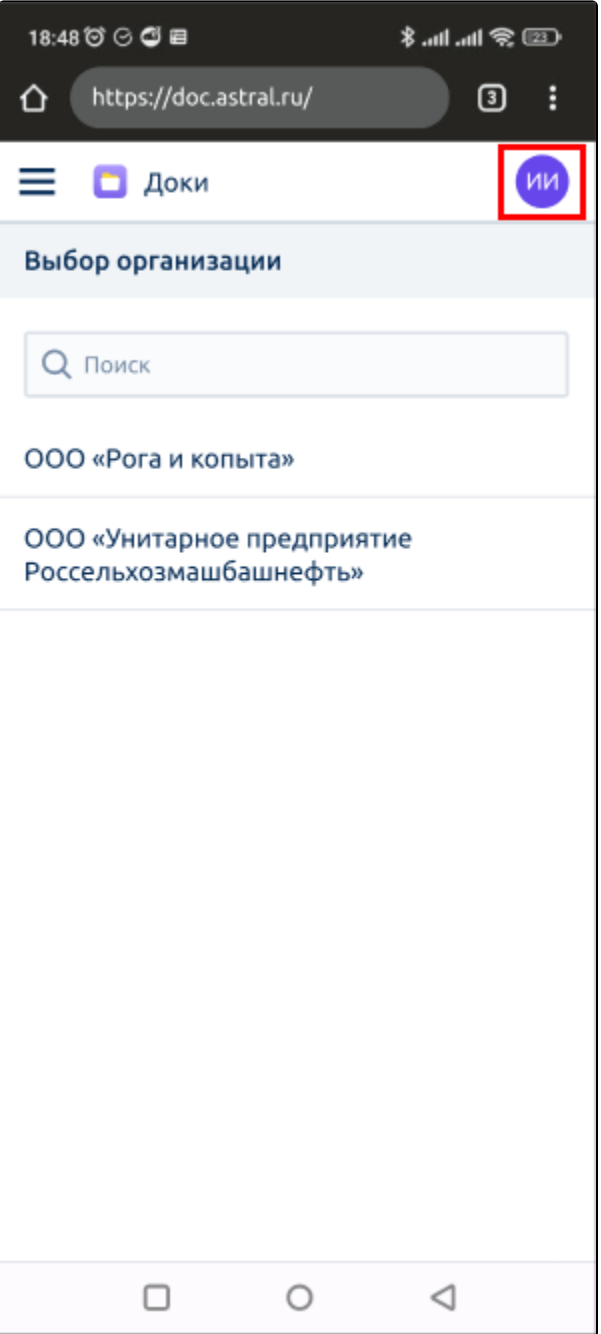

Нажмите кнопку Выйти:

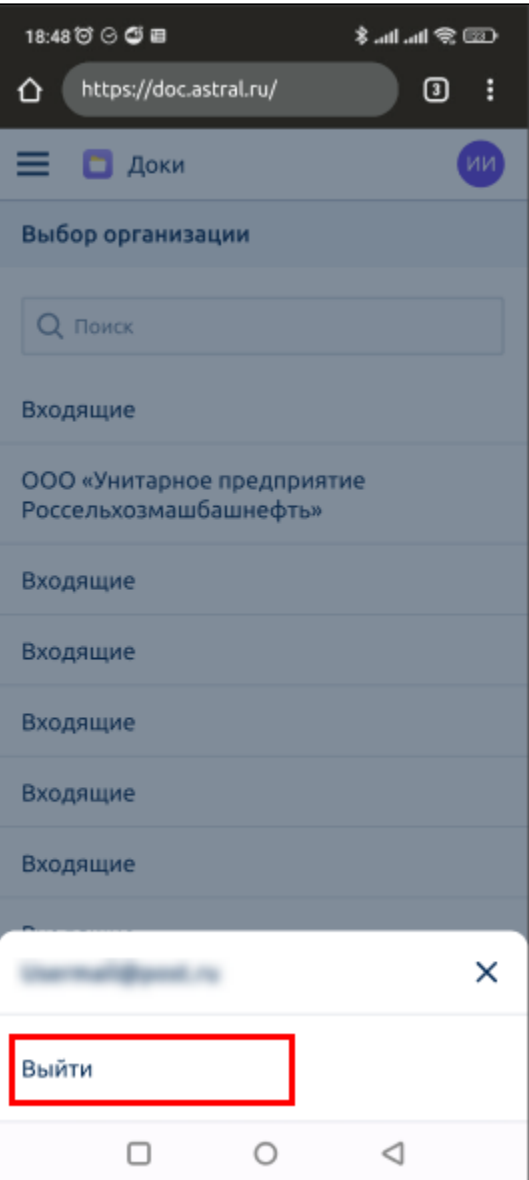

## Переход в главное меню

Для перехода в главное меню нажмите иконку в левом верхнем углу экрана:

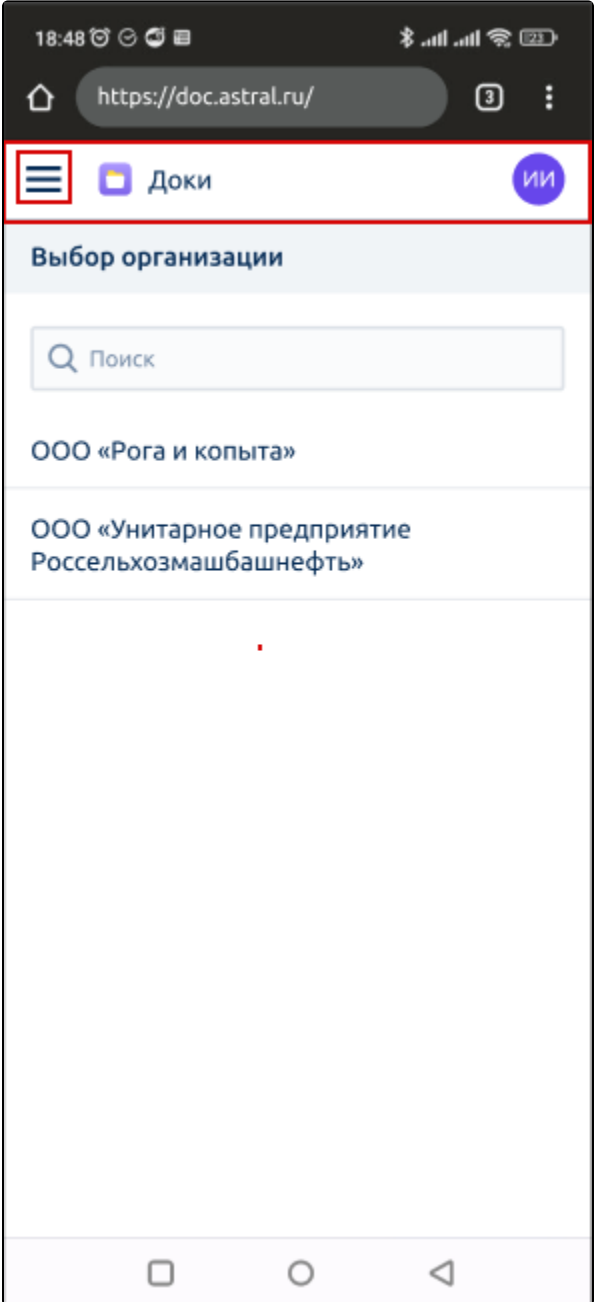

Откроется главное меню. В верхней части отображается название организации. Чтобы сменить организацию, нажмите на строку с организацией:

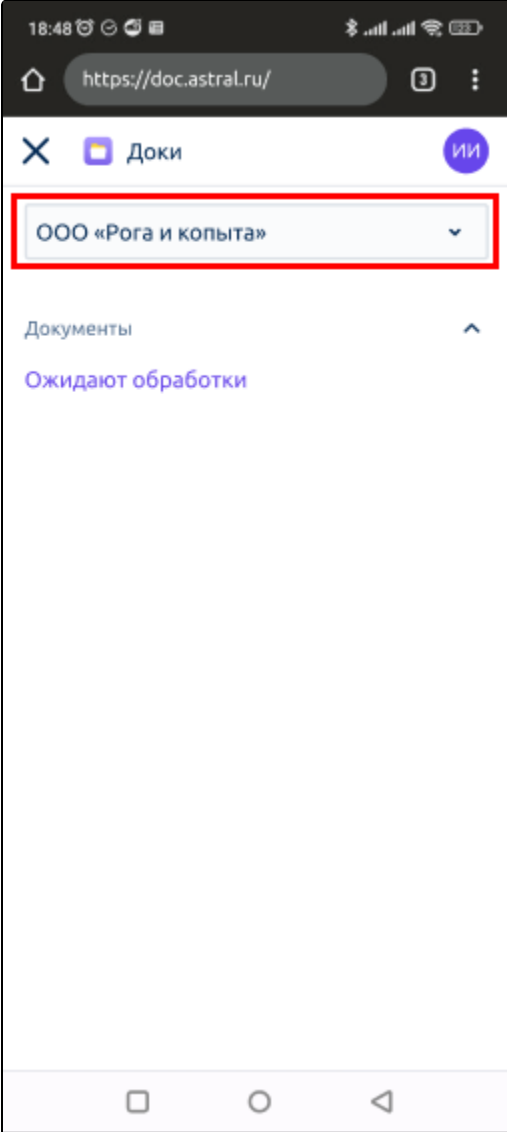

Выберите нужную организацию из списка:

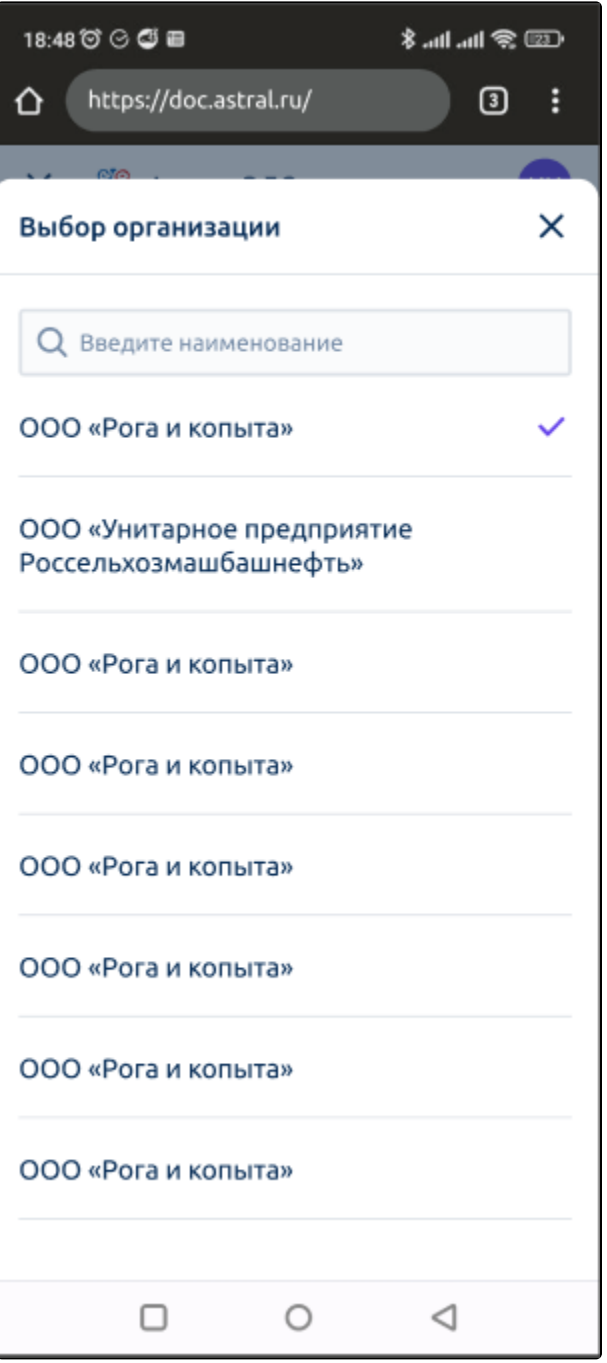

Чтобы перейти в реестр документов, нажмите Ожидают обработки:

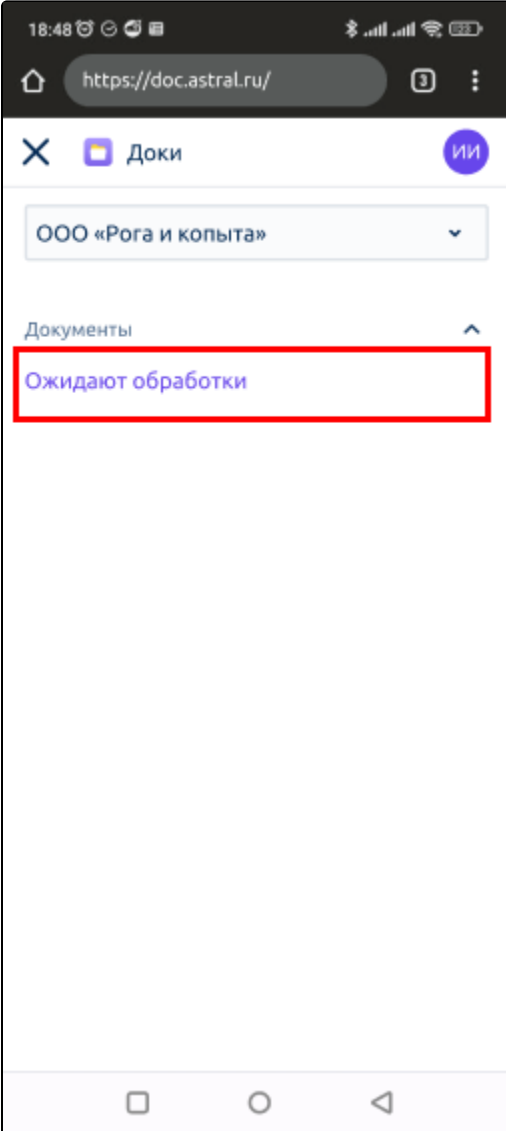